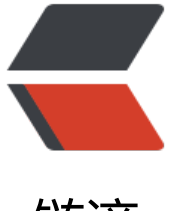

## 链滴

# 使用 shod[an 入](https://ld246.com)侵打印机

作者: Eddie

- 原文链接:https://ld246.com/article/1544157102767
- 来源网站: [链滴](https://ld246.com/member/Eddie)
- 许可协议:[署名-相同方式共享 4.0 国际 \(CC BY-SA 4.0\)](https://ld246.com/article/1544157102767)

## **1 shodan 搜索 product:"HP LaserJet"**

我们这里是要搜索hp LaserJet系列的打印机设备;图示的地方我们选择台湾的设备。

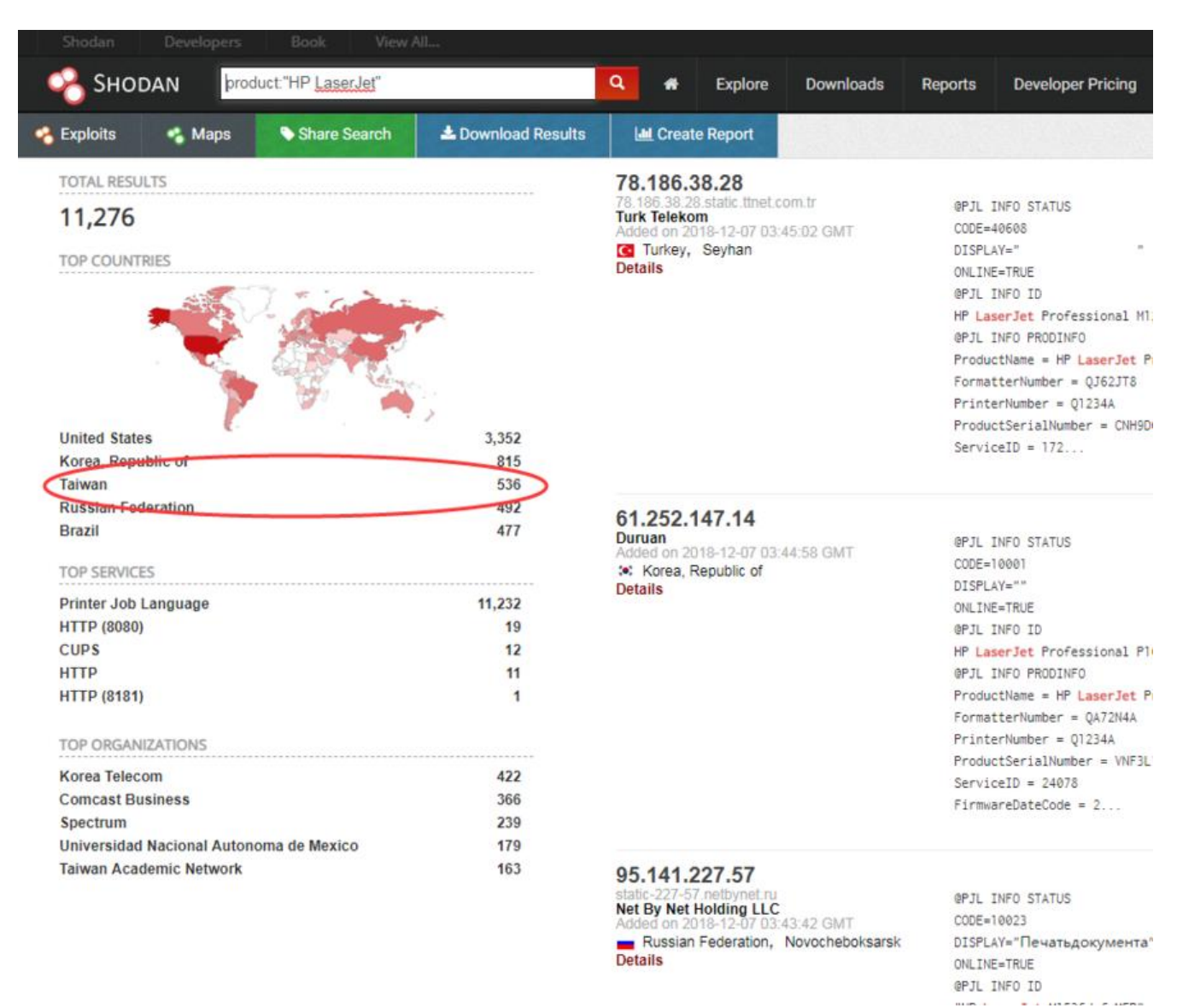

## **2 右侧我们随便选择一个服务器。貌似是一所大学。**

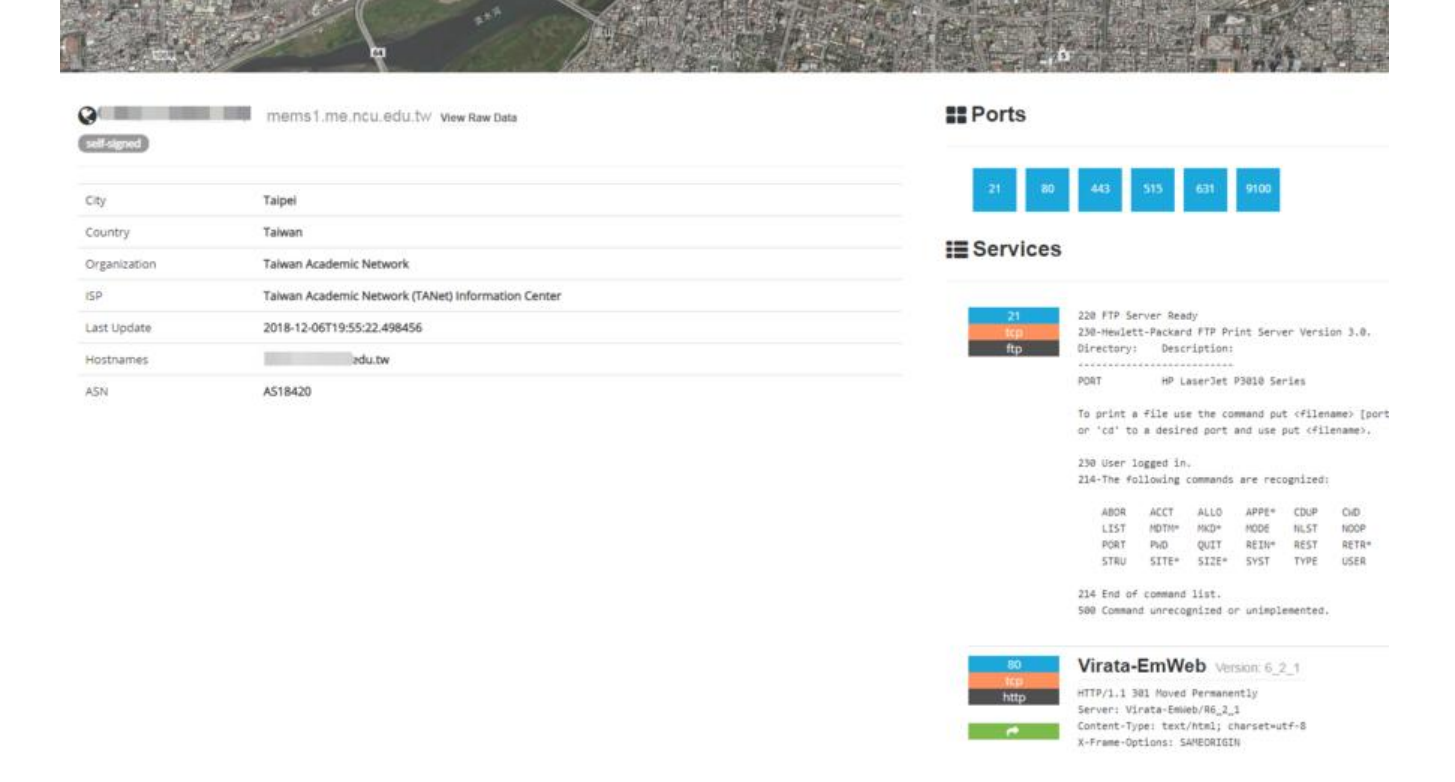

#### **3 下拉查看我们的打印机设备,记住型号(HP LaserJet P3010)**

X-Content-Type-Options: nosniff Location: https://140.115.65.160/ Content-Type: text/html Content-Length: 91

9100 printer-joblanguage

#### **HP LaserJet P3010 Series**

@PJL INFO STATUS  $CODE = 11204$ DISPLAY="2 號紙匣已空 任何類型 A4" CODE2=10023 DISPLAY2="處理中..." ONLINE=TRUE @PJL INFO ID "HP LaserJet P3010 Series" @PJL INFO PRODINFO  $\cdots$   $>$   $\cdots$ 

#### **4 在系统中连接打印机。**

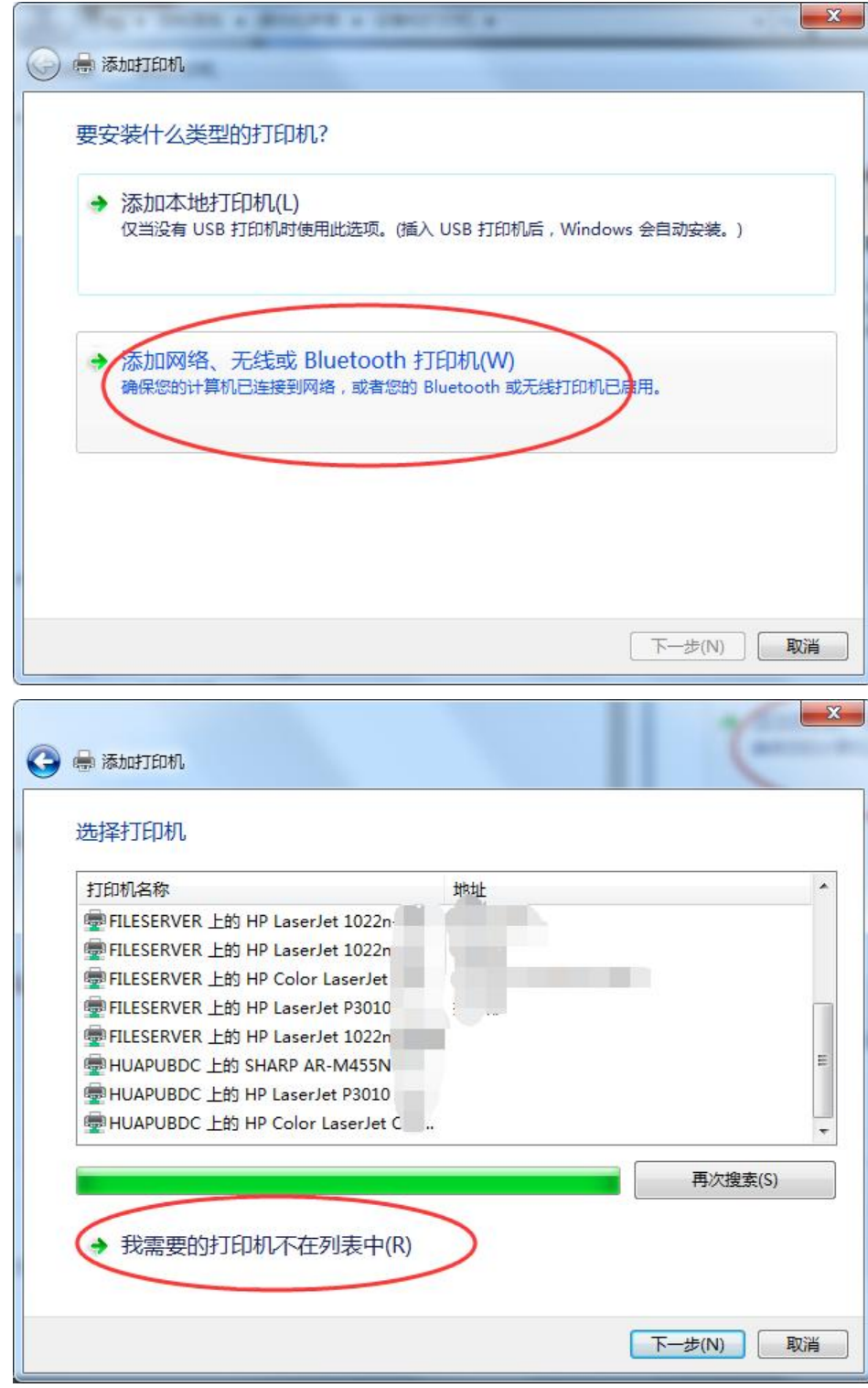

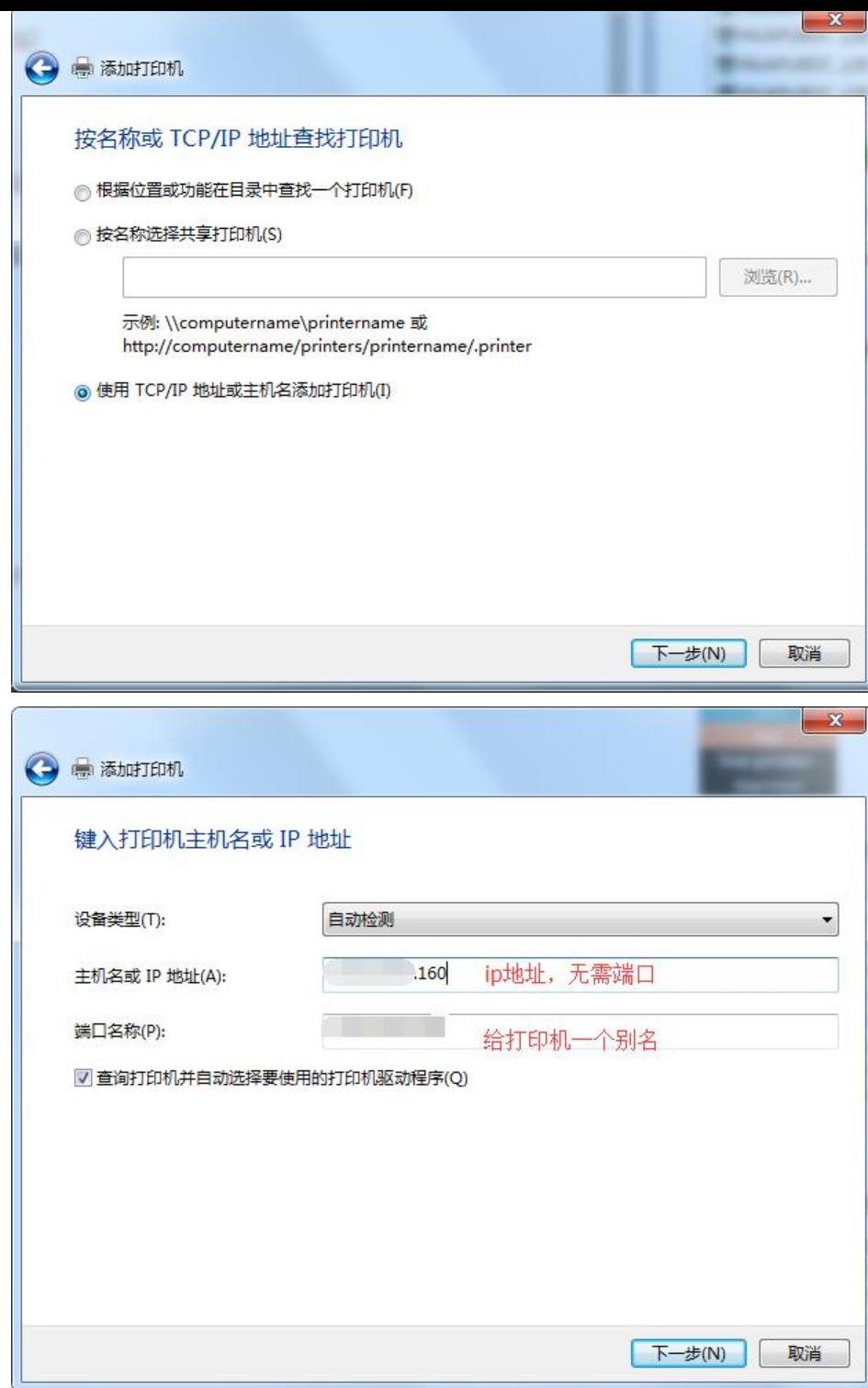

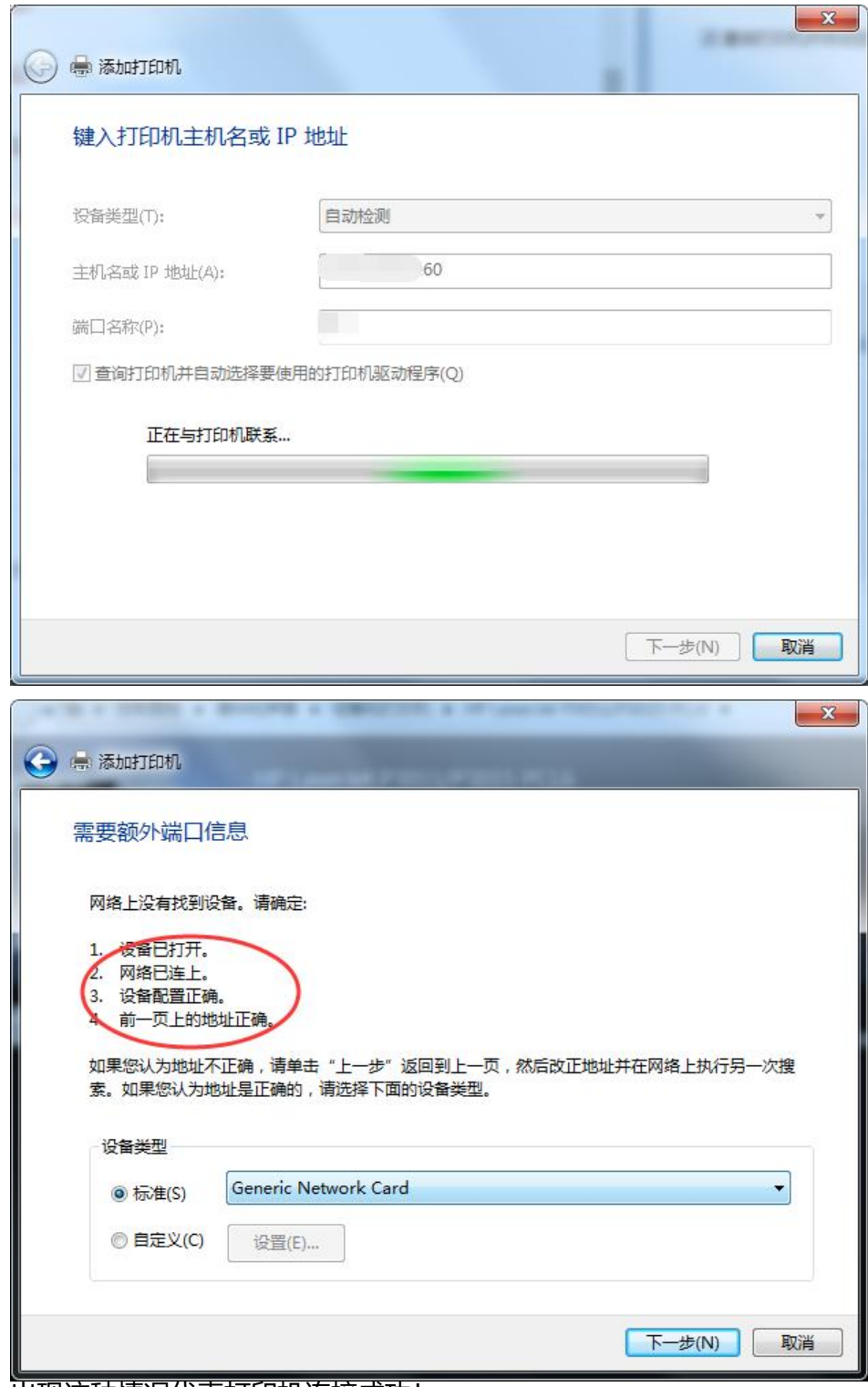

出现这种情况代表打印机连接成功!

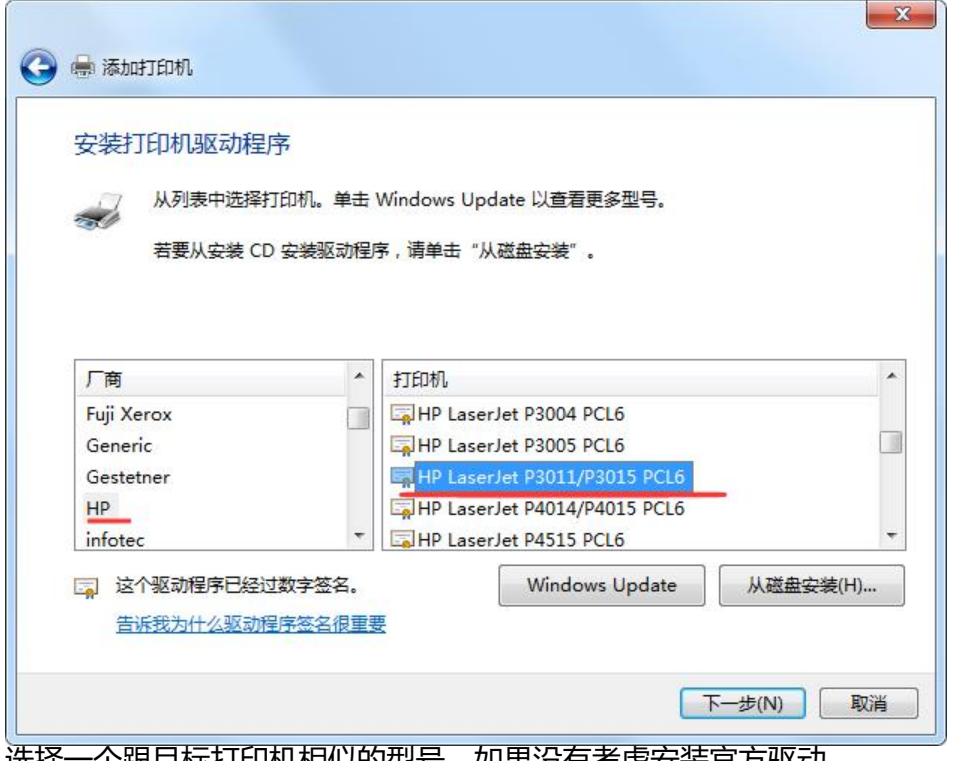

选择一个跟目标打印机相似的型号,如果没有考虑安装官方驱动。

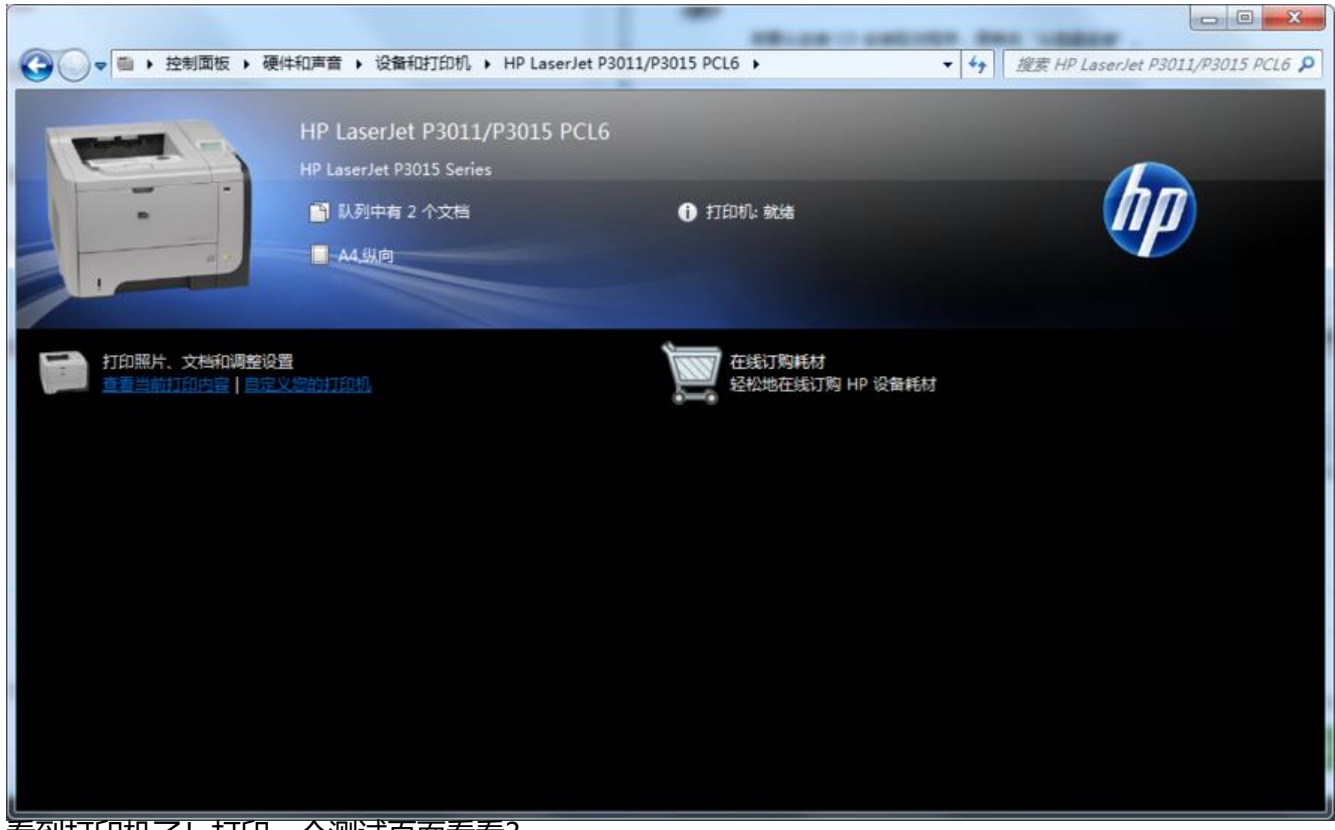

看到打印机了!打印一个测试页面看看?

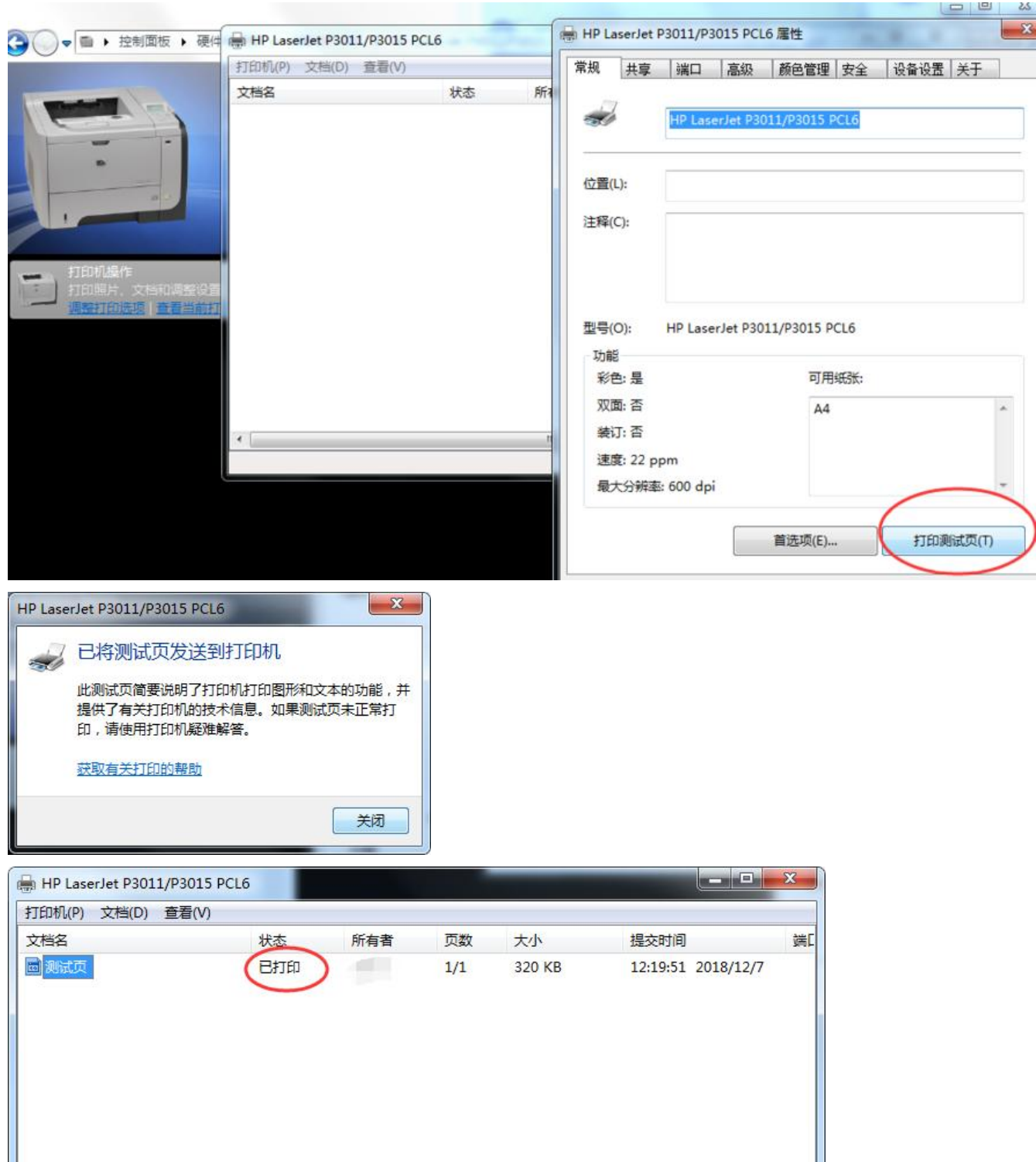

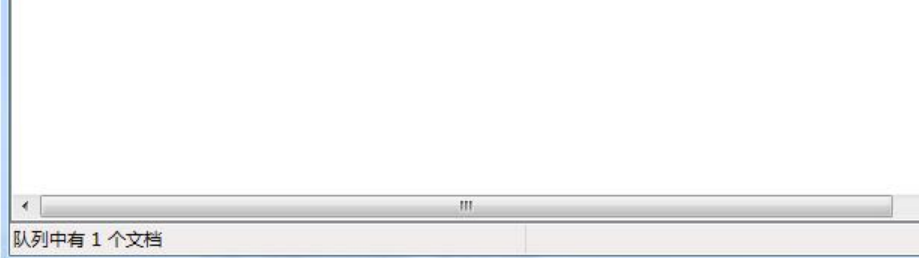

#### 打印成功了

 $\overline{ }$